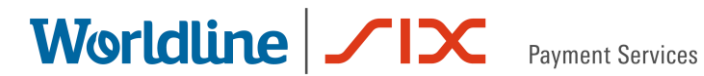

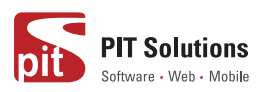

#### For SAP Commerce Cloud & SAP Commerce

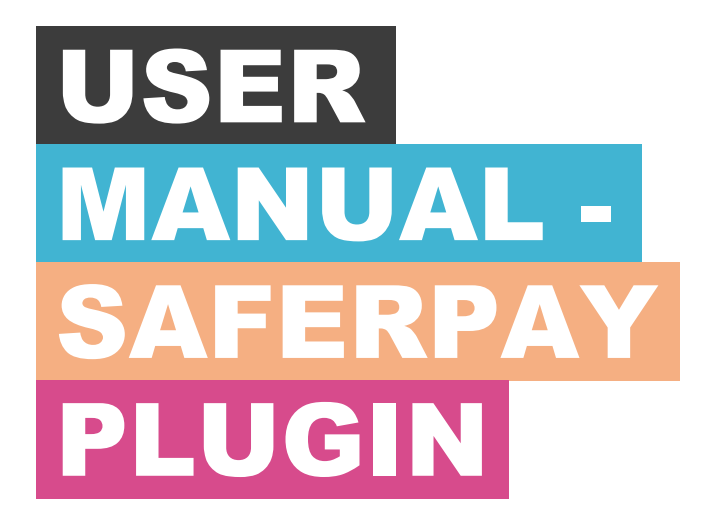

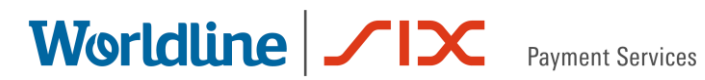

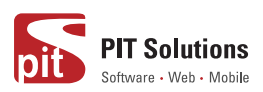

## **TABLE OF CONTENTS**

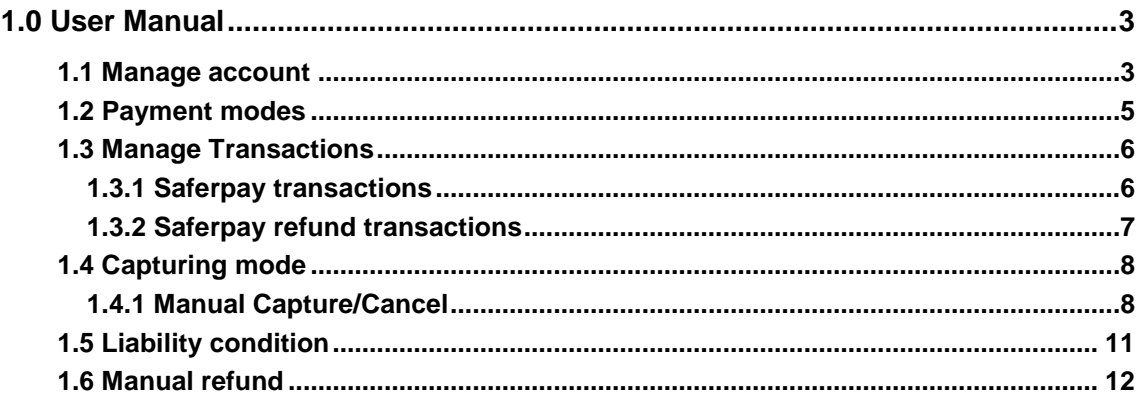

### **Index of Figures**

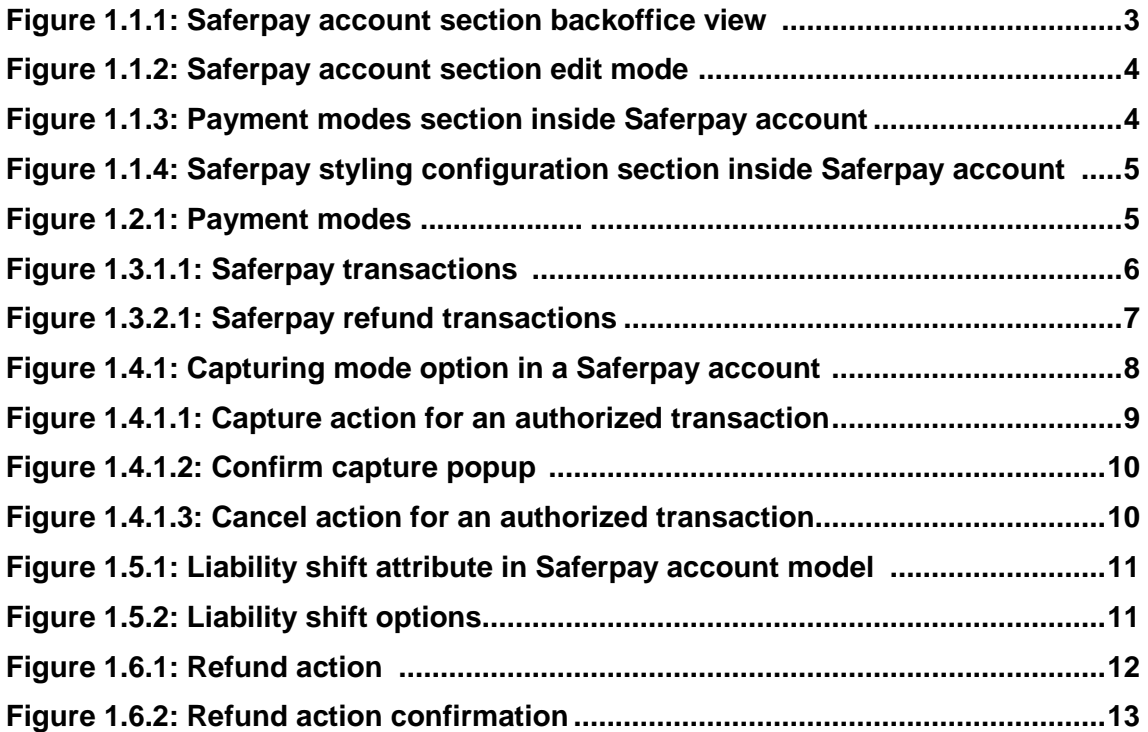

Worldline / IX

**Payment Services** 

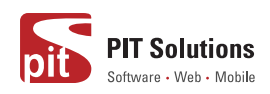

## <span id="page-2-0"></span>**1.0 User Manual**

#### <span id="page-2-1"></span>**1.1 Manage Account**

In our Hybris backoffice, we can see the Saferpay Account section, which shows the accounts. You can create any number of Saferpay accounts in the system. But the system will only take the first active account in order to process. So, we recommend to manually set only one account as active at a time.

<span id="page-2-2"></span>

| (v) Commerce                                         |                                  |                    | 13 Administration |        | <b>REDEPLOY</b>             |
|------------------------------------------------------|----------------------------------|--------------------|-------------------|--------|-----------------------------|
| Filter Tree entries                                  | අ                                | SEARCH             |                   |        | $\mathbf{a}$ $\alpha$       |
| • Multimedia                                         | $\cdots$ + $\cdot$ $\mathbb{B}$  |                    |                   |        | $\equiv$ <b>E H</b> 1 items |
| $\blacktriangleright$ User<br>$\triangleright$ Order | $\Box$<br><b>Customer Id</b>     | <b>Terminal Id</b> | Account Type      | Active | <b>Liability Condition</b>  |
| Price Settings                                       | 244501<br>$\mathcal{L}^{\prime}$ | 17912402           | <b>TEST</b>       | true   | AUTOCANCEL                  |
| • Internationalization                               |                                  |                    |                   |        |                             |
| • Marketing                                          |                                  |                    |                   |        |                             |
| Cockpit                                              |                                  |                    |                   |        |                             |
| <b>Base Commerce</b><br>Deeplink Urls                |                                  |                    |                   |        |                             |
| ▶ Ticket System                                      |                                  |                    |                   |        |                             |
| • WCMS                                               |                                  |                    |                   |        |                             |
| $\bullet$ Account                                    |                                  |                    |                   |        |                             |
| SaferPay Account                                     |                                  |                    |                   |        |                             |
| ▶ Order Management                                   |                                  |                    |                   |        |                             |
| $\blacktriangledown$<br><b>SAVED QUERIES</b>         |                                  |                    |                   |        |                             |
| No queries                                           |                                  |                    |                   |        |                             |
|                                                      | O ITEMS SELECTED                 |                    |                   |        |                             |

 **Figure 1.1.1: Saferpay account section in the backoffice view**

While creating an account you can manage the following properties also:

- Terminal id\*
- Customer id\*
- Account type
- Liability Condition
- Capturing mode
- Username\*
- Password\*
- Payment modes
- DCC
- Styling configurations

\*Mandatory properties in the process perspective and the values will get from Saferpay once you created a partner account in the Saferpay.

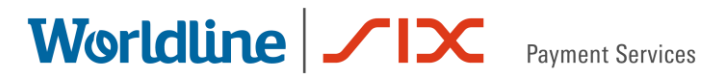

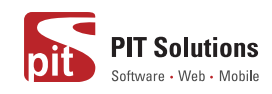

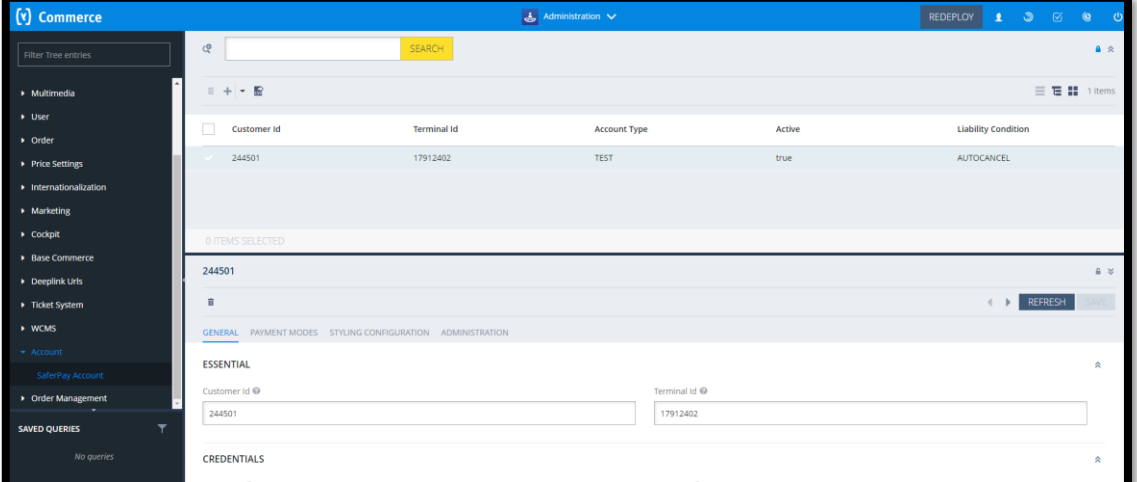

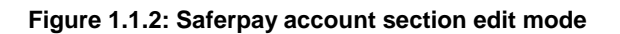

<span id="page-3-0"></span>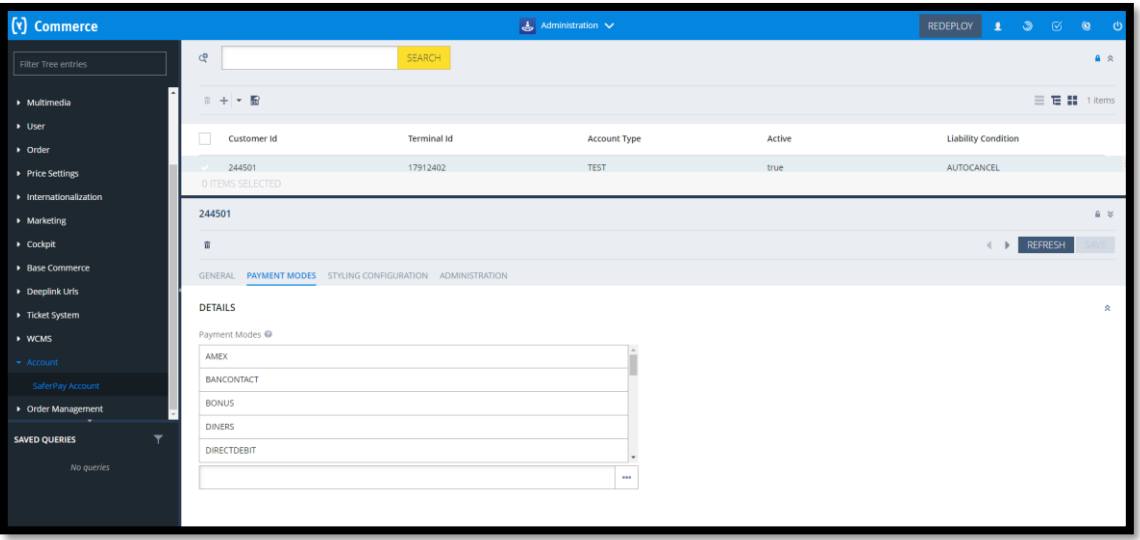

 **Figure 1.1.3: Payment modes section inside Saferpay account**

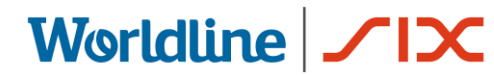

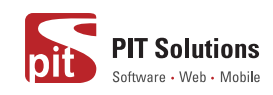

<span id="page-4-2"></span>

| (v) Commerce                                                          | $\frac{1}{\sqrt{2}}$ Administration $\sqrt{}$                |                    |                     |        | $\begin{array}{ccccccccccccccccc} \textbf{1} & \textbf{3} & \textbf{6} & \textbf{8} & \textbf{9} & \textbf{0} \end{array}$<br><b>REDEPLOY</b> |  |  |
|-----------------------------------------------------------------------|--------------------------------------------------------------|--------------------|---------------------|--------|----------------------------------------------------------------------------------------------------|--|--|
| Filter Tree entries                                                   | Q                                                            | SEARCH             |                     |        | $A \times$                                                                                                    |  |  |
| » Multimedia                                                          | □ + ▼ 图                                                      |                    |                     |        | $\equiv$ $\mathbf{E}$ $\mathbf{H}$ 1 items                                                                                                    |  |  |
| $\triangleright$ User<br>• Order                                      | 0<br>Customer Id                                             | <b>Terminal Id</b> | <b>Account Type</b> | Active | <b>Liability Condition</b>                                                                                                    |  |  |
| Price Settings                                                        | 244501<br>O ITEMS SELECTED                                   | 17912402           | <b>TEST</b>         | true   | <b>AUTOCANCEL</b>                                                                                                    |  |  |
| • Internationalization<br>• Marketing                                 | 244501                                                       |                    |                     |        | $a \times$                                                                                                    |  |  |
| • Cockpit                                                             | REFRESH<br>$\leftarrow$ <b>b</b><br>ff                       |                    |                     |        |                                                                                                    |  |  |
| <b>Base Commerce</b><br>Deeplink Urls                                 | GENERAL PAYMENT MODES STYLING CONFIGURATION ADMINISTRATION   |                    |                     |        |                                                                                                    |  |  |
| F Ticket System                                                       | <b>STYLING CONFIGURATION</b><br>会<br>Styling Configuration @ |                    |                     |        |                                                                                                    |  |  |
| » WCMS<br>$\blacktriangleright$ Account                               | $\cdots$                                                     |                    |                     |        |                                                                                                    |  |  |
| SaferPay Account                                                      | + Create new StylingConfiguration<br>٠                       |                    |                     |        |                                                                                                    |  |  |
| • Order Management<br>$\overline{\mathbf{r}}$<br><b>SAVED QUERIES</b> |                                                              |                    |                     |        |                                                                                                    |  |  |
| No queries                                                            |                                                              |                    |                     |        |                                                                                                    |  |  |
|                                                                       |                                                              |                    |                     |        |                                                                                                    |  |  |
|                                                                       |                                                              |                    |                     |        |                                                                                                    |  |  |

 **Figure 1.1.4: Saferpay styling configuration section inside Saferpay account**

#### <span id="page-4-0"></span>**1.2 Payment Modes**

Installing the Saferpay extension will provide you with most of the payment modes. You can see that in our backoffice. You can also add new Saferpay standard payment modes.

<span id="page-4-3"></span>

| (v) Commerce                                     |                                    |                                   | 통 Administration V | $1 \quad 3 \quad 6$<br><b>REDEPLOY</b><br>$\circledcirc$<br>്ധ |
|--------------------------------------------------|------------------------------------|-----------------------------------|--------------------|----------------------------------------------------------------|
| <b>Filter Tree entries</b>                       | Q                                  |                                   | SEARCH             | А                                                              |
| <b>Saferpay Transactions</b>                     | $n + - R$                          |                                   |                    | $\equiv$ $\mathbf{E}$ $\mathbf{H}$ 28 items                    |
| <b>Saferpay Refund Transactions</b><br>Recurring | Identifier                         | Name                              | Is Active          |                                                                |
| • Price Settings                                 | $\vee$ advance                     | Advance                           | true               |                                                                |
| Prices                                           | $\vee$ invoice                     | Invoice                           | true               |                                                                |
| $\triangleright$ Taxes                           | $\vee$ debitentry                  | <b>Bank Collection</b>            | true               |                                                                |
| Discounts                                        | $\vee$ creditcard                  | creditcard                        | true               |                                                                |
| <b>Je Delivery Costs</b>                         | $\vee$ VPAY                        | V PAY                             | true               |                                                                |
| Payment Modes                                    | $\vee$ VISA                        | Visa                              | true               |                                                                |
| SaferpayInterface                                | V UNIONPAY                         | Unionpay                          | true               |                                                                |
| • Internationalization                           | $\vee$ TWINT                       | Twint                             | true               |                                                                |
| • Marketing                                      | $\vee$ SOFORT                      | SOFORT                            | true               |                                                                |
| • Cockpit                                        |                                    | SAFERPAYTEST BillPay Direct Debit | true               |                                                                |
| <b>Base Commerce</b>                             | V POSTFINANCE                      | Postfinance E-Finance             | true               |                                                                |
| Y.<br><b>SAVED QUERIES</b>                       | $\vee$ POSTCARD                    | PostFinance Card                  | true               |                                                                |
| No queries                                       | V PAYDIREKT                        | paydirekt                         | true               |                                                                |
|                                                  | <b>CONVENT</b><br>O ITEMS SELECTED | <b>Doubal</b>                     | Frisn.             |                                                                |

 **Figure 1.2.1: Payment modes**

#### <span id="page-4-1"></span>**1.3 Manage Transactions**

From our backoffice you can manage two types of transactions:

- Saferpay Transactions
- Saferpay Refund Transactions

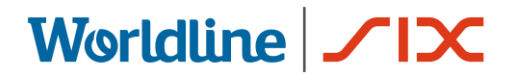

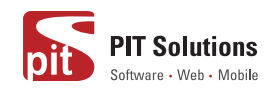

#### <span id="page-5-0"></span>**1.3.1 Saferpay Transactions**

<span id="page-5-1"></span>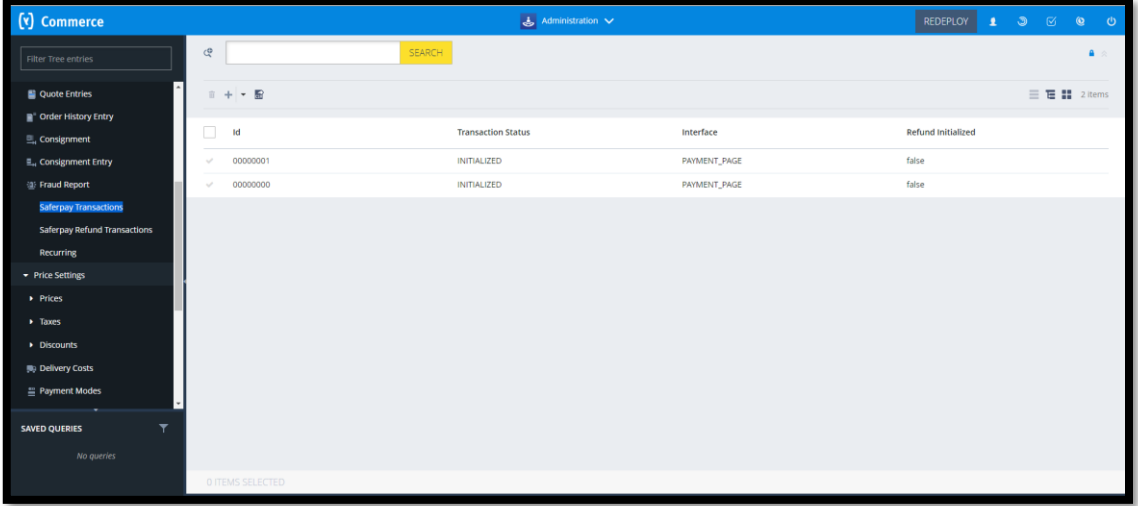

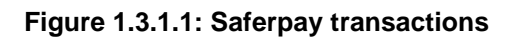

You can see the list of all the transactions, that has been initiated from the hybris. By selecting each transaction, you will be able to see:

- The interface used for the transaction
- The status of the transaction
- The token details
- Payment method used
- Liability shift details
- DCC details
- Error status, if it has any errors
- Attached Order

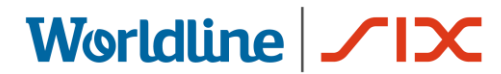

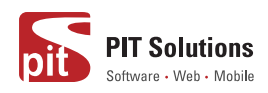

#### <span id="page-6-0"></span>**1.3.2 Saferpay Refund Transactions**

<span id="page-6-1"></span>

| (v) Commerce                                    |                          |                              |        | よ Administration V   |                  |                                                                                                    | 135 | $^{\circ}$<br>$\circ$ |
|-------------------------------------------------|--------------------------|------------------------------|--------|----------------------|------------------|----------------------------------------------------------------------------------------------------|-----|-----------------------|
| Filter Tree entries                             | ල                        |                              | SEARCH |                      |                  |                                                                                                    |     | $\blacksquare$        |
| <b>Quotes</b><br><b>Quote Entries</b>           |                          | $1 + - 5$                    |        |                      |                  | $\equiv \begin{array}{ccccccccccccccccc} \text{ } & & & & & & \text{ \end{array} \hspace{.18cm} \text{ } \begin{array}{ccccccccccccccccc} & & & & & & & \text{ \end{array} \hspace{.18cm} \text{ } \begin{array}{ccccccccccccccccc} & & & & & & & \text{ \end{array} \hspace{.18cm} \text{ } \begin{array}{ccccccccccccccccc} & & & & & & & \text{ \end{array} \hspace{.18cm} \text{ } \begin{array}{ccccccccccccccccccccc} & & & & & & & \text{ \end{array} \hspace{.18cm} \text{ } \begin{array}{ccccccccccccccccccccc} & & & & & & &$ |     |                       |
| ■™ Order History Entry                          | п                        | Id                           |        | <b>Refund Status</b> | Interface        |                                                                                                    |     |                       |
| <b>!!! Consignment</b>                          | $\sim$                   | 00009058                     |        | CANCELLED            | <b>MANUAL</b>    |                                                                                                    |     |                       |
| <b>II.</b> Consignment Entry                    | $\sim$                   | 00009057                     |        | CAPTURED             | <b>MANUAL</b>    |                                                                                                    |     |                       |
| <b>签 Fraud Report</b>                           | $\sim$                   | 00009047                     |        | CAPTURED             | <b>MANUAL</b>    |                                                                                                    |     |                       |
| <b>Saferpay Transactions</b>                    | $\sim$                   | 00009032                     |        | CANCELLED            | <b>MANUAL</b>    |                                                                                                    |     |                       |
| Saferpay Refund Transactions<br>Recurring       | $\mathcal{A}$            | 00009031                     |        | CAPTURED             | <b>MANUAL</b>    |                                                                                                    |     |                       |
| Price Settings                                  | $\sim$                   | 00009029                     |        | CAPTURED             | <b>MANUAL</b>    |                                                                                                    |     |                       |
| • Internationalization                          | $\sim$                   | 00009026                     |        | CANCELLED            | <b>MANUAL</b>    |                                                                                                    |     |                       |
| > Marketing                                     | $\sim$                   | 00009025                     |        | CAPTURED             | <b>MANUAL</b>    |                                                                                                    |     |                       |
| > Cockpit                                       | $\sim$                   | 00009023                     |        | CAPTURED             | <b>MANUAL</b>    |                                                                                                    |     |                       |
| » WCMS                                          | $\sim$                   | 00009021                     |        | <b>AUTHORIZED</b>    | <b>MANUAL</b>    |                                                                                                    |     |                       |
| . Ticket Suctom                                 | $\sim$<br>I۰             | 00009020                     |        | <b>AUTHORIZED</b>    | <b>MANUAL</b>    |                                                                                                    |     |                       |
| $\overline{\mathbf{r}}$<br><b>SAVED QUERIES</b> | $\checkmark$             | 00009018                     |        | CAPTURED             | <b>MANUAL</b>    |                                                                                                    |     |                       |
| No queries                                      | $\overline{\phantom{a}}$ | 00009016                     |        | CAPTURED             | <b>MANUAL</b>    |                                                                                                    |     |                       |
|                                                 | $\sim$                   | nnnnnn12<br>O ITEMS SELECTED |        | CARTURED.            | <b>ARABILIAL</b> |                                                                                                    |     |                       |

 **Figure 1.3.2.1: Saferpay refund transactions**

Just like Saferpay transactions, you can also see/manage the Saferpay refund transactions. This is an itemtype derived from the Saferpay transaction thus all above mentioned attributes are also available here.

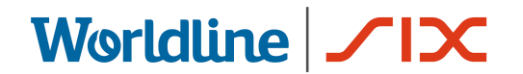

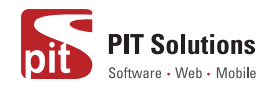

#### <span id="page-7-0"></span>**1.4 Capturing Mode**

This functionality is managed inside the account. It provides four options:

- ON
- OFF
- Transaction
- Refund Transaction

<span id="page-7-1"></span>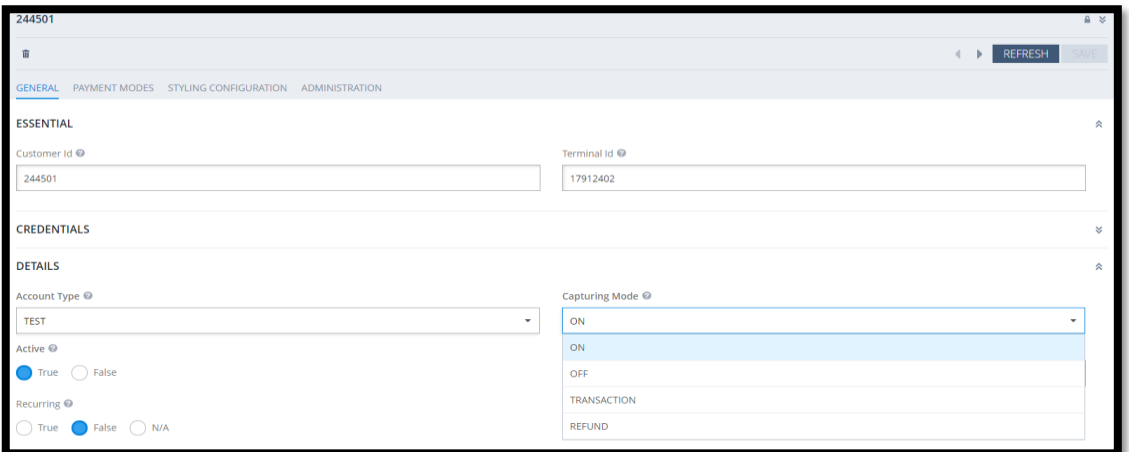

 **Figure 1.4.1: Capturing mode option in a Saferpay account**

- If the capturing mode is **ON**, then all the transactions and Saferpay transactions will be auto-captured in the process.
- If the capturing mode is **OFF**, then the transactions and refund transactions will be in authorized state and needs to manually capture it via our backoffice. We will talk about it later.
- If the capturing mode is **Transaction**, only the transactions will be auto captured, and refund transactions needs manual capture treatment.
- If the capturing mode is **Refund Transaction**, only those will be auto captured, and transactions needs manual capture treatment.

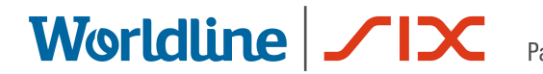

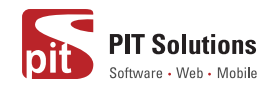

#### <span id="page-8-0"></span>**1.4.1 Manual Capture/Cancel**

The authorized transactions/refund transactions can be manually captured from our backoffice.

<span id="page-8-1"></span>

| $+  \frac{1}{101}$<br>iii                             |                           |                              |                           |
|-------------------------------------------------------|---------------------------|------------------------------|---------------------------|
| Id                                                    | <b>Transaction Status</b> | Interface                    | <b>Refund Initialized</b> |
| 00009045                                              | <b>AUTHORIZED</b>         | <b>TRANSACTION</b>           | false                     |
| O ITEMS SELECTED                                      |                           |                              |                           |
| 00009045                                              |                           |                              |                           |
| ್ ∨ × ೨<br>Capture                                    |                           |                              | <b>REFRESH</b><br>4       |
| GENERAL ORDER REFUND ADMINISTRATION<br><b>DETAILS</b> |                           |                              |                           |
| Id $\odot$                                            |                           | Interface @                  |                           |
| 00009045                                              |                           | <b>TRANSACTION</b>           |                           |
| Transaction Status <sup>@</sup>                       |                           | Transaction Id @             |                           |
| <b>AUTHORIZED</b>                                     | $\mathbf{v}$              | zGOnGrbA7hfIUA9AOG52bhExptxb |                           |
| Token                                                 |                           | <b>Token Expiration</b>      |                           |

 **Figure 1.4.1.1: Capture action for an authorized transaction** 

On clicking on the capture action, you will be prompted to confirm the capturing. In addition, you can provide a less amount to capture along with a description also.

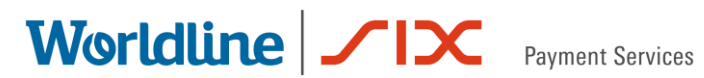

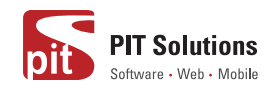

<span id="page-9-0"></span>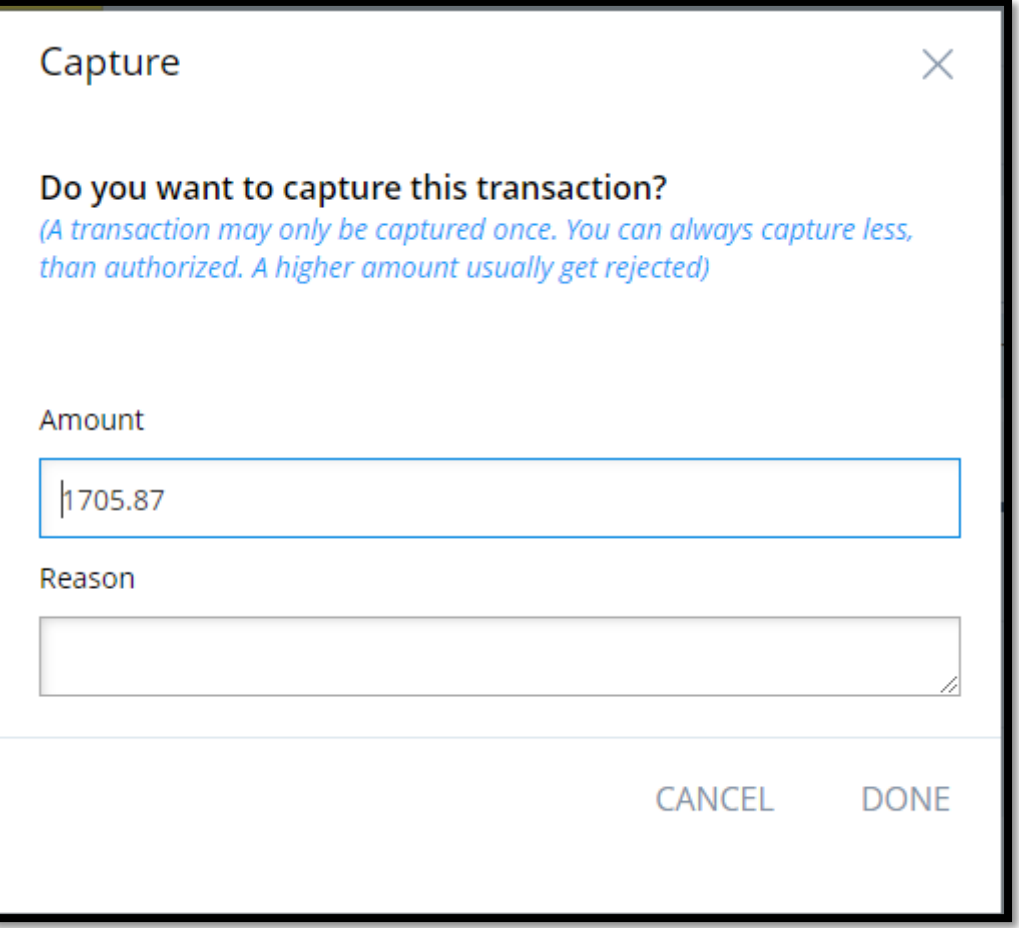

 **Figure 1.4.1.2: Confirm capture popup**

The authorized transactions can be manually captured from our backoffice.

<span id="page-9-1"></span>

| □<br>Id                                    | <b>Transaction Status</b> | Interface                    | <b>Refund Initialized</b>      |
|--------------------------------------------|---------------------------|------------------------------|--------------------------------|
| 00009045                                   | AUTHORIZED                | <b>TRANSACTION</b>           | false                          |
| O ITEMS SELECTED                           |                           |                              |                                |
| 00009045                                   |                           |                              | ≏                              |
| ⊪ √ × ৩                                    |                           |                              | <b>REFRESH</b><br>$\leftarrow$ |
| <b>GENERAL</b> ORDER REFUND ADMINISTRATION |                           |                              |                                |
| <b>DETAILS</b>                             |                           |                              | 会                              |
| Id @                                       |                           | Interface @                  |                                |
| 00009045                                   |                           | <b>TRANSACTION</b>           | $\cdot$                        |
| Transaction Status <sup>@</sup>            |                           | Transaction Id @             |                                |
| <b>AUTHORIZED</b>                          | $\mathbf{v}$              | zGOnGrbA7hfIUA9AOG52bhExptxb |                                |

 **Figure 1.4.1.3: Cancel action of an authorized transaction**

On clicking on the cancel action, you will be prompted to confirm the cancellation.

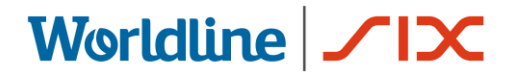

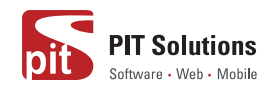

#### <span id="page-10-0"></span>**1.5 Liability Condition**

There is an option to manage the liability condition in the Saferpay account.

<span id="page-10-1"></span>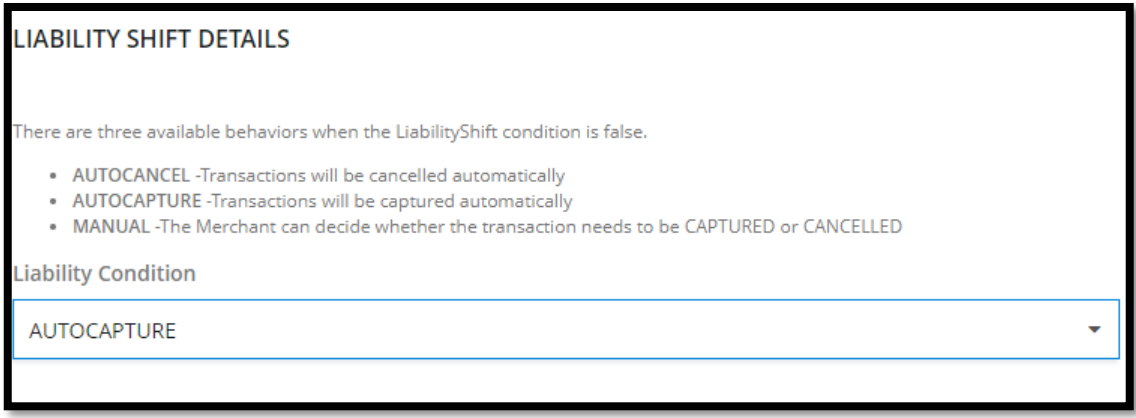

 **Figure 1.5.1: Liability shift attribute in Saferpay account model**

<span id="page-10-2"></span>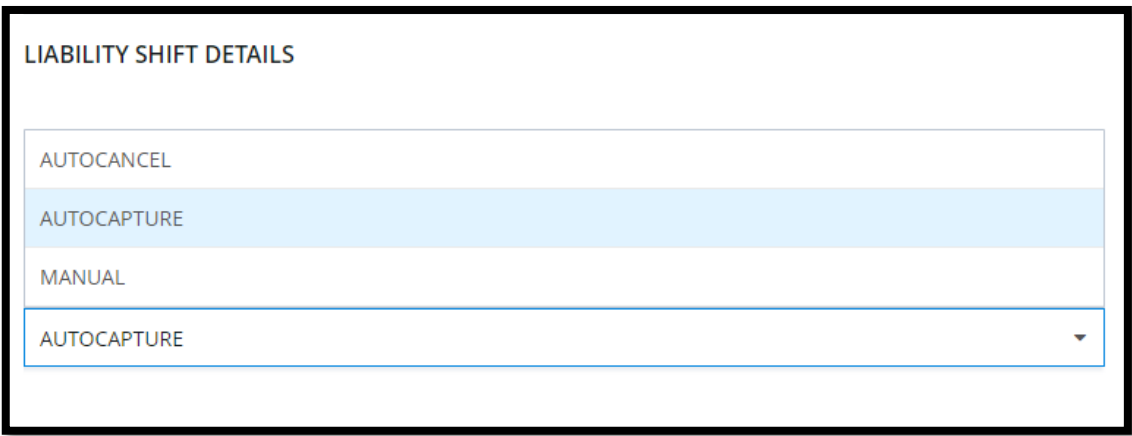

 **Figure 1.5.2: Liability shift options**

- If the liability condition is AUTOCAPTURE, then the transaction will be captured all the time regardless of the liability shift of the card.
- If the liability condition is AUTOCANCEL, then the card without the liability shift will be auto cancelled.
- If the liability condition is selected as MANUAL, then those transactions needs manual actions (manual capture/ manual cancel) by the merchant via our backoffice.

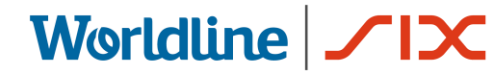

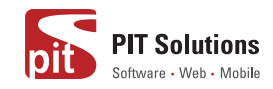

*Note: Please be noted that the functionality capturing mode comes on top of this liability shift options, means capturing mode is superior.*

#### <span id="page-11-0"></span>**1.6 Manual Refund**

A captured transaction is refundable. This refund action can be initiated via our backoffice.

<span id="page-11-1"></span>

| $+  \frac{1}{2}$<br>而                  |                           |                    |
|----------------------------------------|---------------------------|--------------------|
| Id                                     | <b>Transaction Status</b> | Interface          |
| 00009059                               | CAPTURED                  | <b>TRANSACTION</b> |
| 00009056<br>$\mathcal{S}$              | CAPTURED                  | <b>TRANSACTION</b> |
| 00009055<br>$\mathcal{S}$              | CANCELLED                 | <b>TRANSACTION</b> |
| <b>O ITEMS SELECTED</b>                |                           |                    |
| 00009059                               |                           |                    |
| $x_3$<br>面√<br>Refund                  |                           |                    |
| GENERAL ORDER REFUND<br>ADMINISTRATION |                           |                    |
|                                        |                           |                    |

 **Figure 1.6.1 Refund action**

Refund action can only be initiated for a captured transaction. On clicking on the action, you will be prompted with a confirmation popup. It also allows you to enter a lesser amount along with a description. Thus, you can initiate another refund for the remaining amount if you choose a lesser amount previously. The refund transactions can be seen in the Saferpay refund transaction section.

# Worldline | <u>Sayment Services</u>

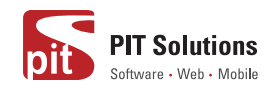

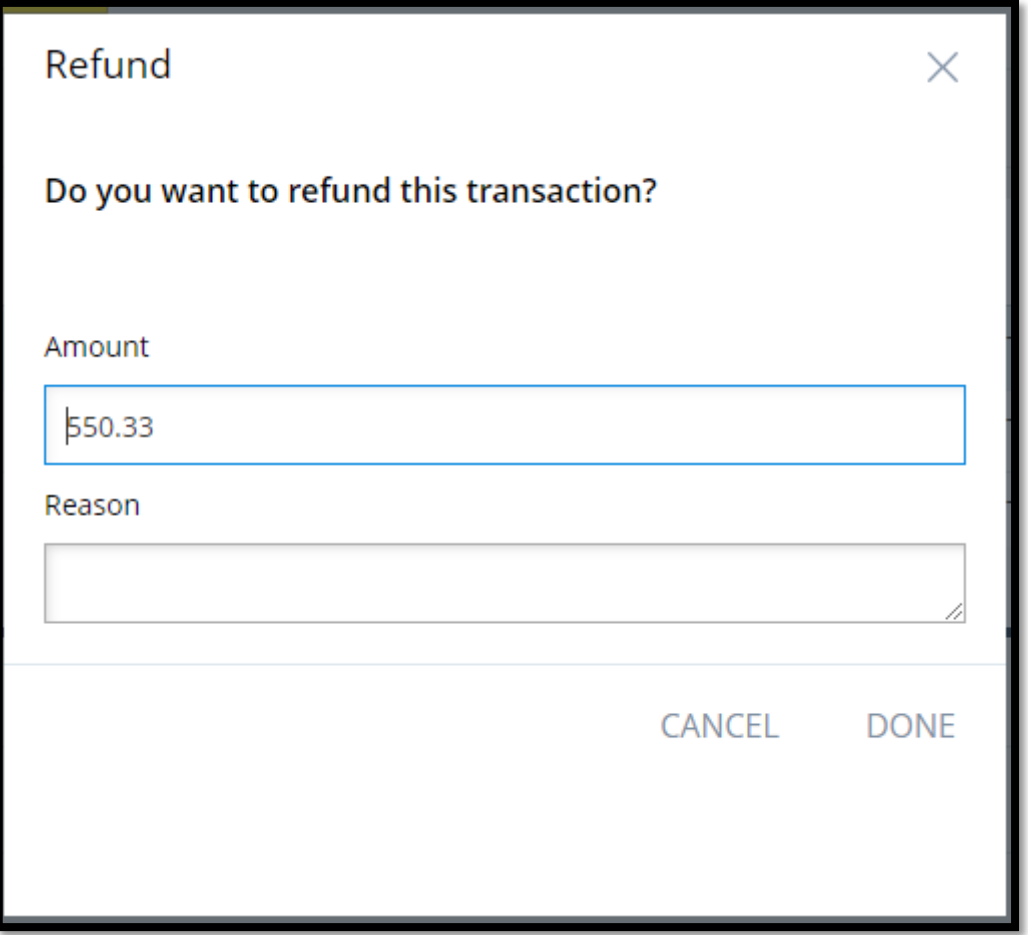

 **Figure 1.6.2: Refund action confirmation**